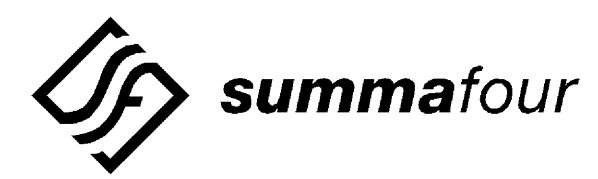

Summa Four, Inc., 25 Sundial Avenue, Manchester, New Hampshire 03103

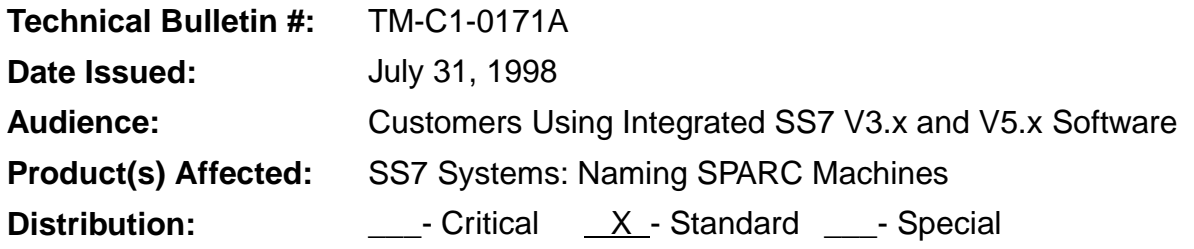

## **Purpose of Bulletin**

Integrated SS7 Versions 3.x and 5.x run on the Solaris operating system. This document clarifies Solaris' particular requirements for TCP/IP hostname designation for the SPARC, ensuring the correct loading of ECPT drivers and alignment of SS7 links.

## **Usage Guidelines**

Solaris limits you to the character set of letters, numbers, and the minus sign (-) in the designation of the TCP/IP hostname for the SPARC. The underscore (\_) is not allowed.

NOTE: Previous versions of SS7 ran on SunOS, which allowed the use of the underscore  $(\_)$  in designating the hostname for the SPARC. This applies not only to the hostname assigned while running system configuration, but also to any alternate names listed in the /etc/hosts file.

If you need to modify your hostname designations to remove any underscores, follow the steps below to ensure the proper loading of SS7 V3.x and V5.x ECPT drivers and alignment of SS7 links.

- 1. Check the /etc/hosts file to verify that all hostnames used for SPARC contain only letters, numbers, or the minus sign (-). Any hostnames that do not conform to this restriction must be either corrected or removed from this file.
- 2. Type **cd \$EBSHOME/access/install**, then press **Enter**.
- 3. Login as **root**.
- 4. Type **./rmEBSdrv**, then press **Enter**.
- 5. Type **halt**, then press **Enter**.
- 6. Power down the SPARC at the OK prompt, wait approximately 10 seconds, and then turn the power on.
- 7. Login as **cktint** at the login prompt.
- 8. Type **cd \$EBSHOME/access/install**, then press **Enter**.
- 9. Login as **root**.
- 10. Type **./setupEBSdrv**, then press **Enter**.

At this point, all of the EBS drivers, including ECPT, should load properly, and SS7 links should align.

Contact Summa Four Technical Support at 800-9SUMMA4 (800-978-6624) for additional assistance.